# D-RATS Training Installation & Configuration

### with N4VIP, Don Hinsman

### D-RATS Training Syllabus

- Installation & Configuration
- D-RATS Part I
	- 1. Chat & Files
- D-RATS Part II
	- 1. Messages
- D-RATS Part III
	- 1. Map
- D-RATS Part IV
	- 1. RF Segment With D-STAR Radios
	- 2. Trouble Shooting
	- 3. Resources

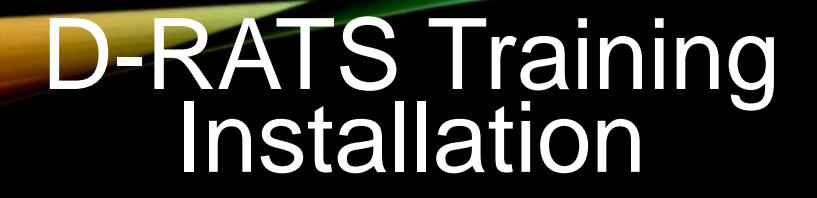

## OVERVIEW

D-RATS Why D-RATS? Download sites Installation Windows 10 0.3.9, Linux, or Apr 2014 **Configuration** 

# WHY D-RATS?

D-RATS - software on all Central Site computers (8), connects activated sites digitally with unique IDs and functions on both Internet (when available) and SFARES 5 GHz Intranet (always available)

D-RATS provides variety of data transmission methods including

- chat instant-message
- messaging including e-mail and memos (ICS Forms supported)
- file transfers with error detection
- GPS position reports and mapping support
- network linking capability for bridging Radio Frequency segments
- interfaces directly with FLDIGI suite of programs
- access to RATflectors

Download sites

- To use groups io site in following slides, you need to have a groups.io account
- If you don't yet have a groups.io account, create an account

<https://groups.io/register>

and then join the d-rats group

You need to be logged in and be a member of the "d-rats" group to access the files in the folder "D-RATS Program Files"

• Alternative site – Dropbox (contact N4VIP for access)

D-RATS Installation

Three different installations

- 1. Windows 10 for D-RATS 0.3.9 (current)
- 2. Linux for D-RATS 0.3.9 and
- 3. Windows for D-Rats April 2014

D-RATS 0.3.9 Installation

- First step to install the new D-RATS 0.3.9 (current)
- Go to:

<https://groups.io/g/d-rats/files/D-RATS%20Program%20Files>

- Select D-Rats-0.3.9\_WindowsXP.zip (Windows 10 compatible)
- Copy to new folder in Documents,

My Documents/D-Rats-0.3.9\_WindowsXP

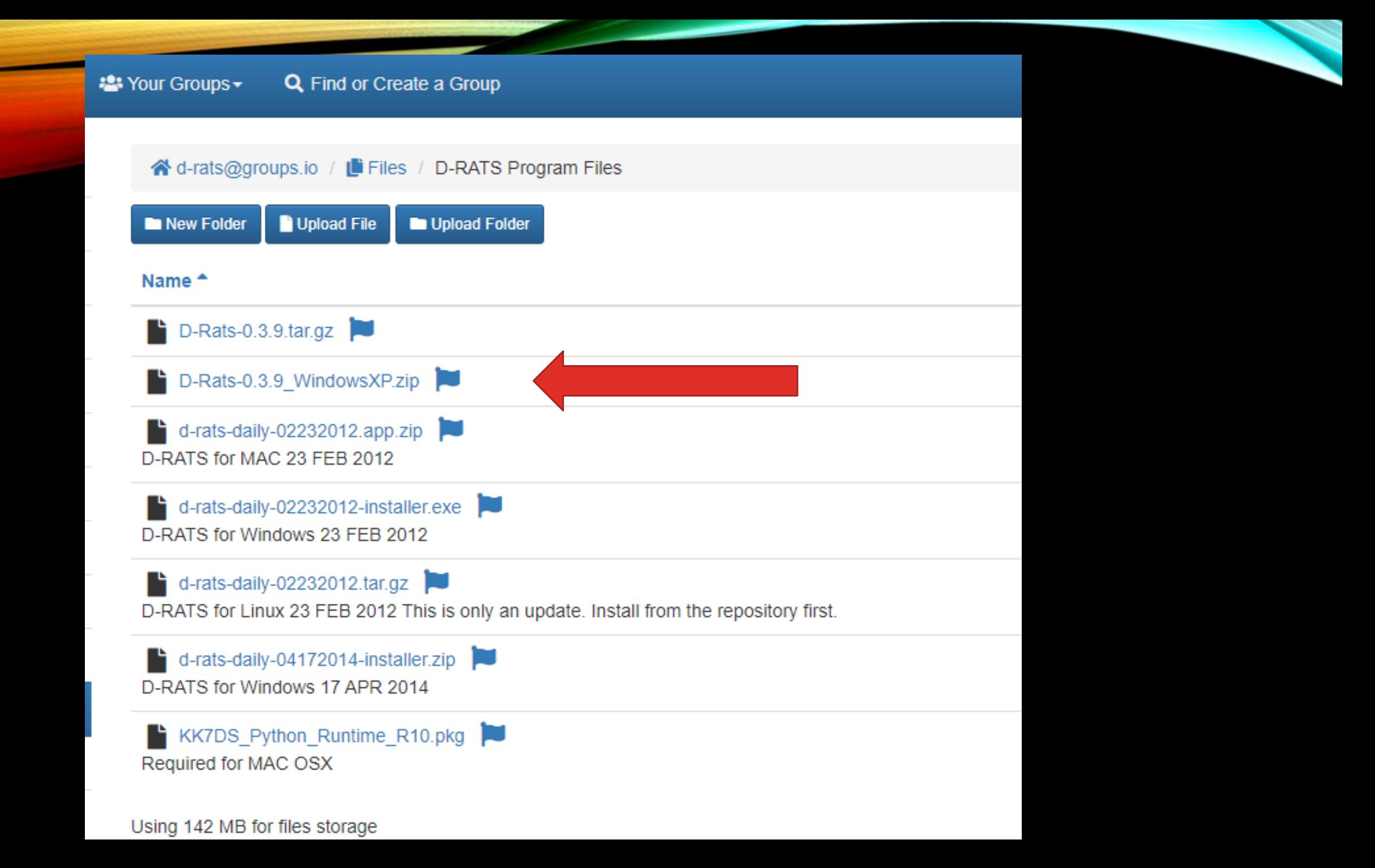

D-RATS 0.3.9 Installation (continued)

- Uncompress it and see a new subfolder D-Rats-0.3.9
- In subfolder will be the d-rats application
- Right click d-rats application, make short cut
- Move short cut onto Desktop

Note: Doesn't use a Windows installer

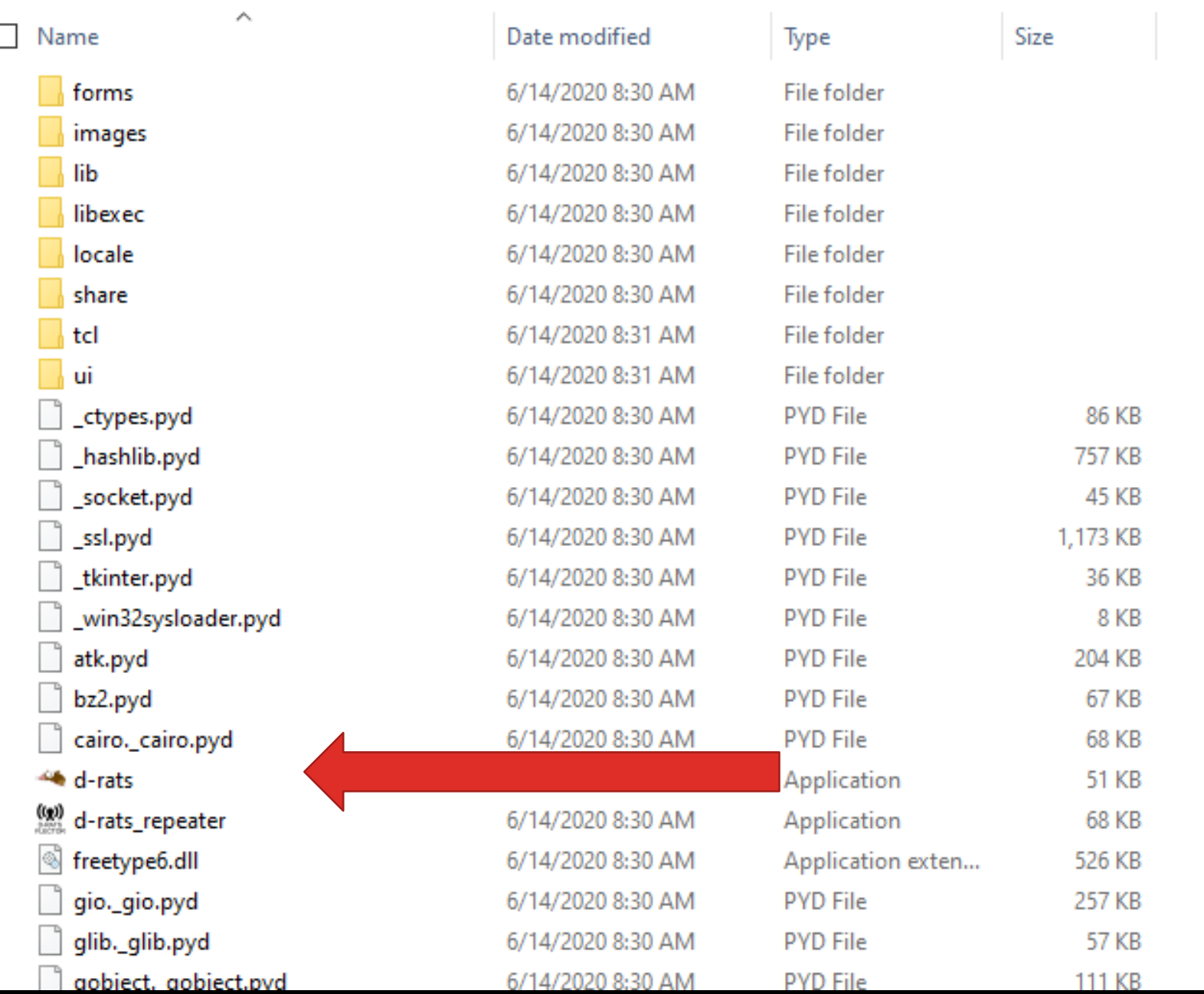

D-RATS Linux Installation

Although not covered in this tutorial, a Linux version can be downloaded from:

<https://groups.io/g/d-rats/files/D-RATS%20Program%20Files>

And select: D-Rats-0.3.9.tar.gz

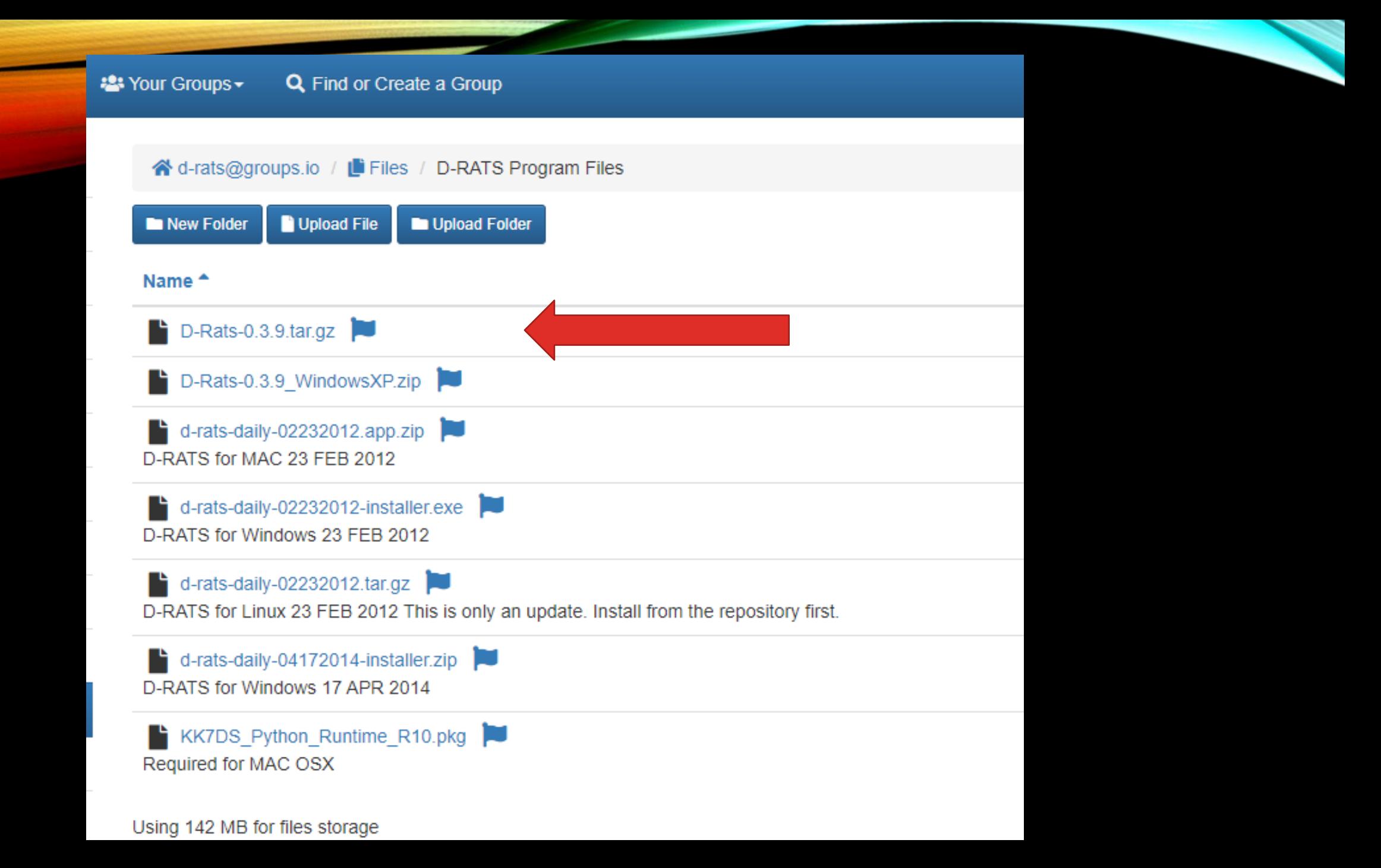

### D-RATS Training Installation & Configuration

D-RATS Installation If D-RATS 0.3.9 doesn't install

Go to:

<https://groups.io/g/d-rats/files/D-RATS%20Program%20Files>

- Select [d-rats-daily-04172014-installer.zip](https://groups.io/g/d-rats/files/D-RATS%20Program%20Files/d-rats-daily-04172014-installer.zip) to download
- Double click
- This uses Windows installer

Most features in daily-04172014 are also in 0.3.9 but 0.3.9 is installed in all SFARES Central Sites

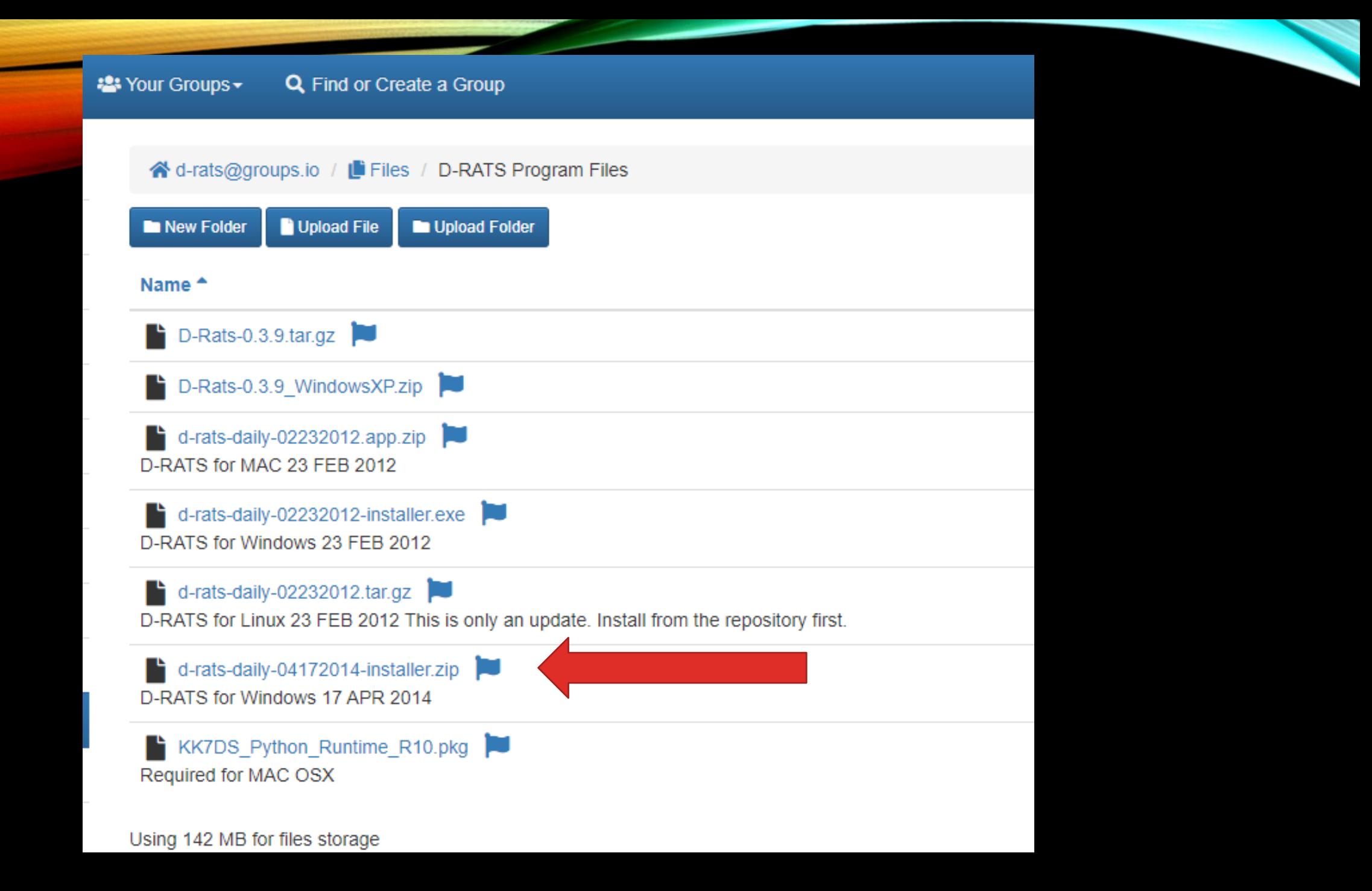

Preferences (Alt+P) in the order they appear top to bottom

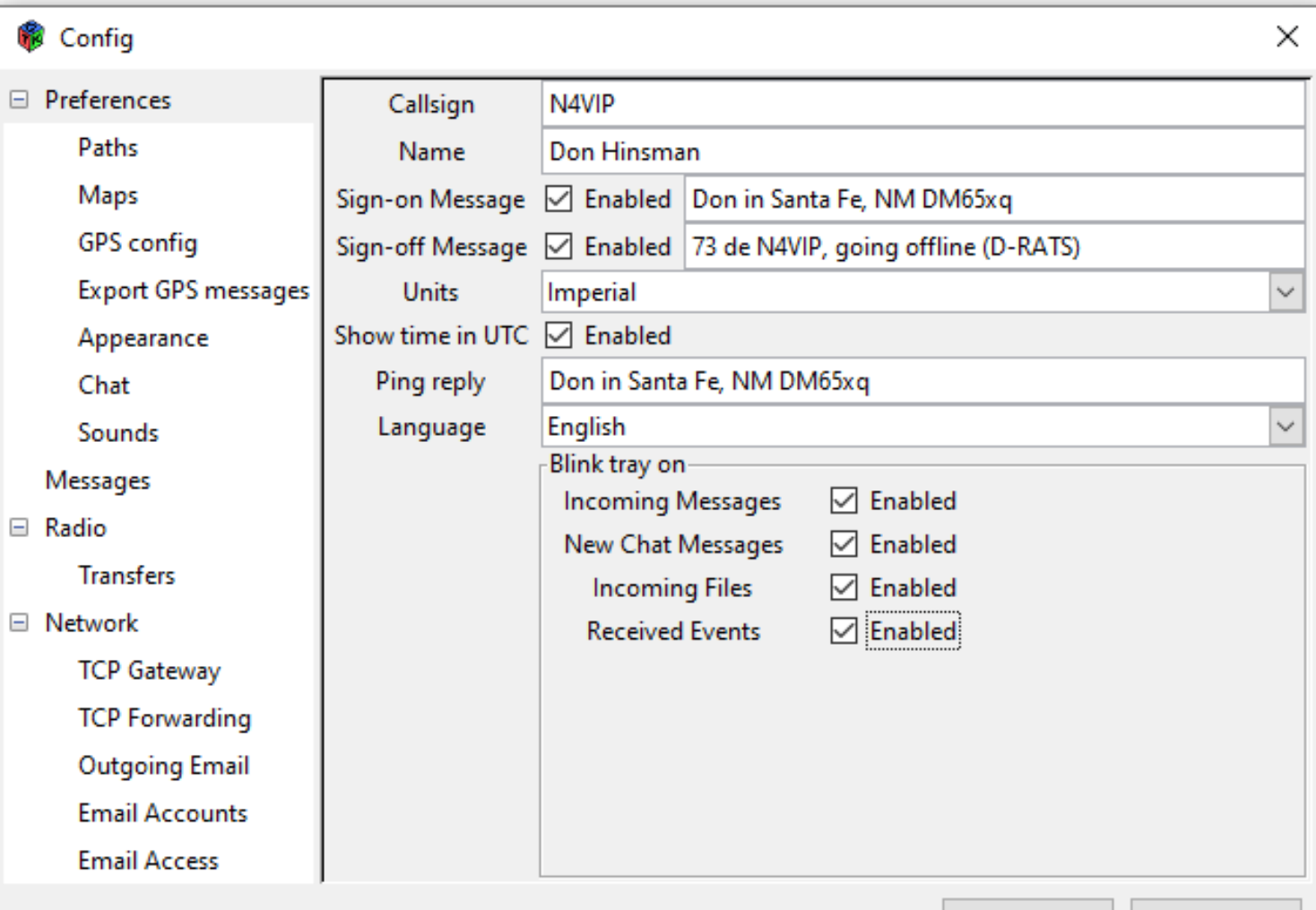

**Save** 

**Cancel** 

⊟ P

 $\boxminus$  R

#### **Paths** Note: The File Transfer Path shows the folder on your Desktop where you can send and receive files from other D-Rats users and Ratflectors using "Files" tab in D-Rats. These 3 folders must be defined!

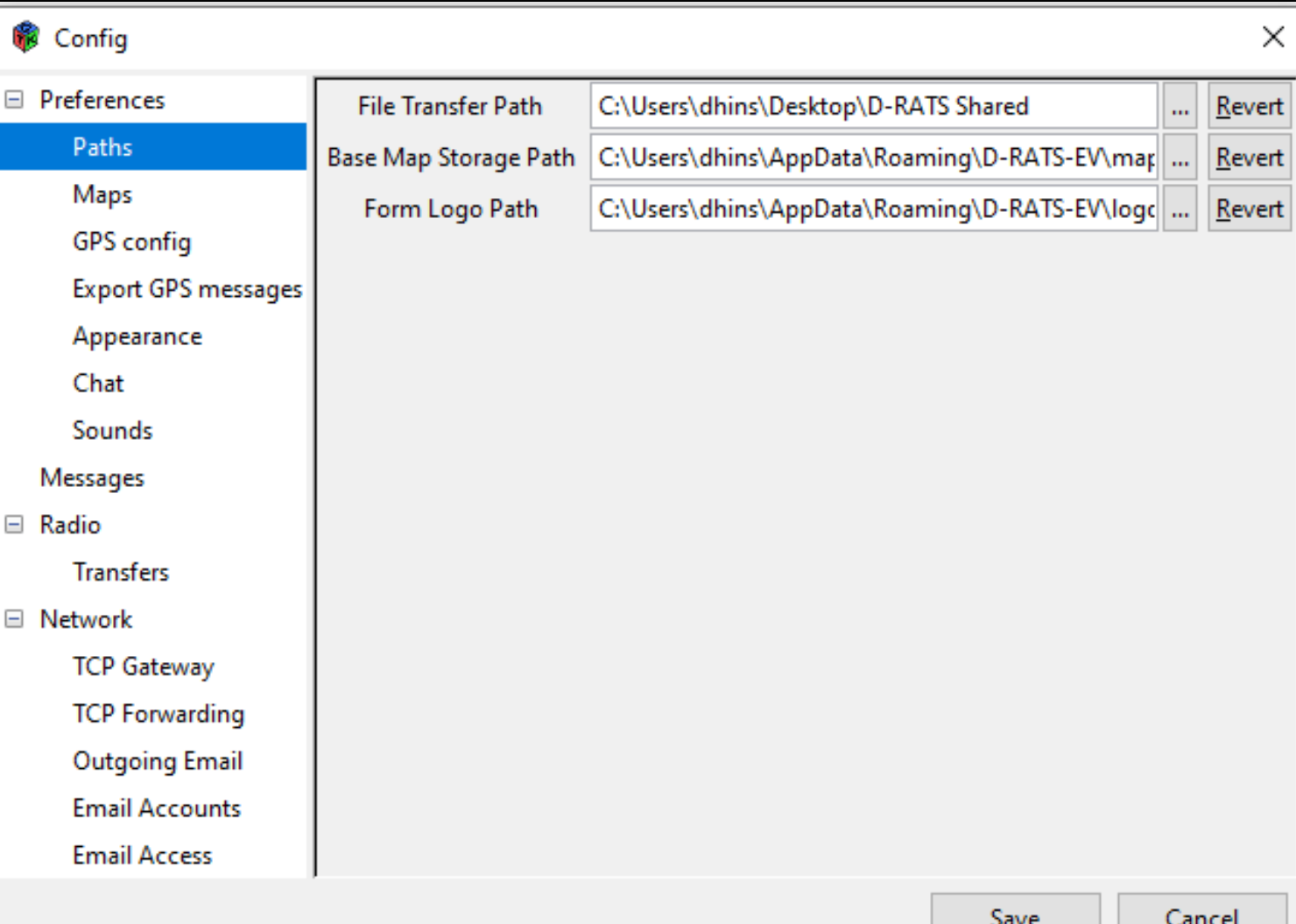

Ŵ

 $\Box$  N

#### **Maps**

Note: The Maps function in the updated D-Rats is totally new. It is possible to have different map displays (base, cycle, landscape or outdoors). The Key string for each instance of D-Rats is different. For those D-Rats at Central Sites, the Key string has already been entered. At least initially, all users should select the "base" map to use.

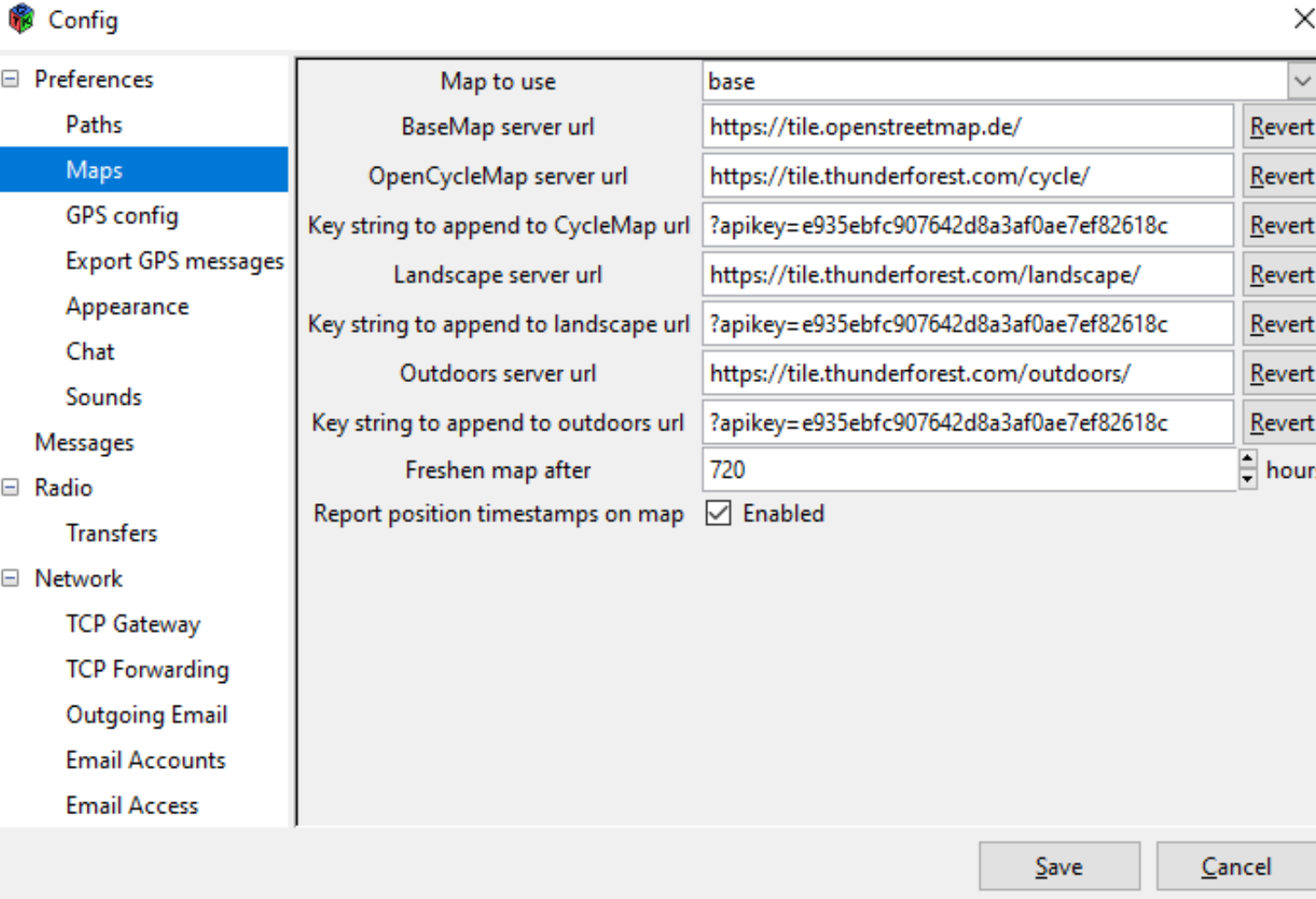

#### GPS config

You need to input the lat/lon of your QTH

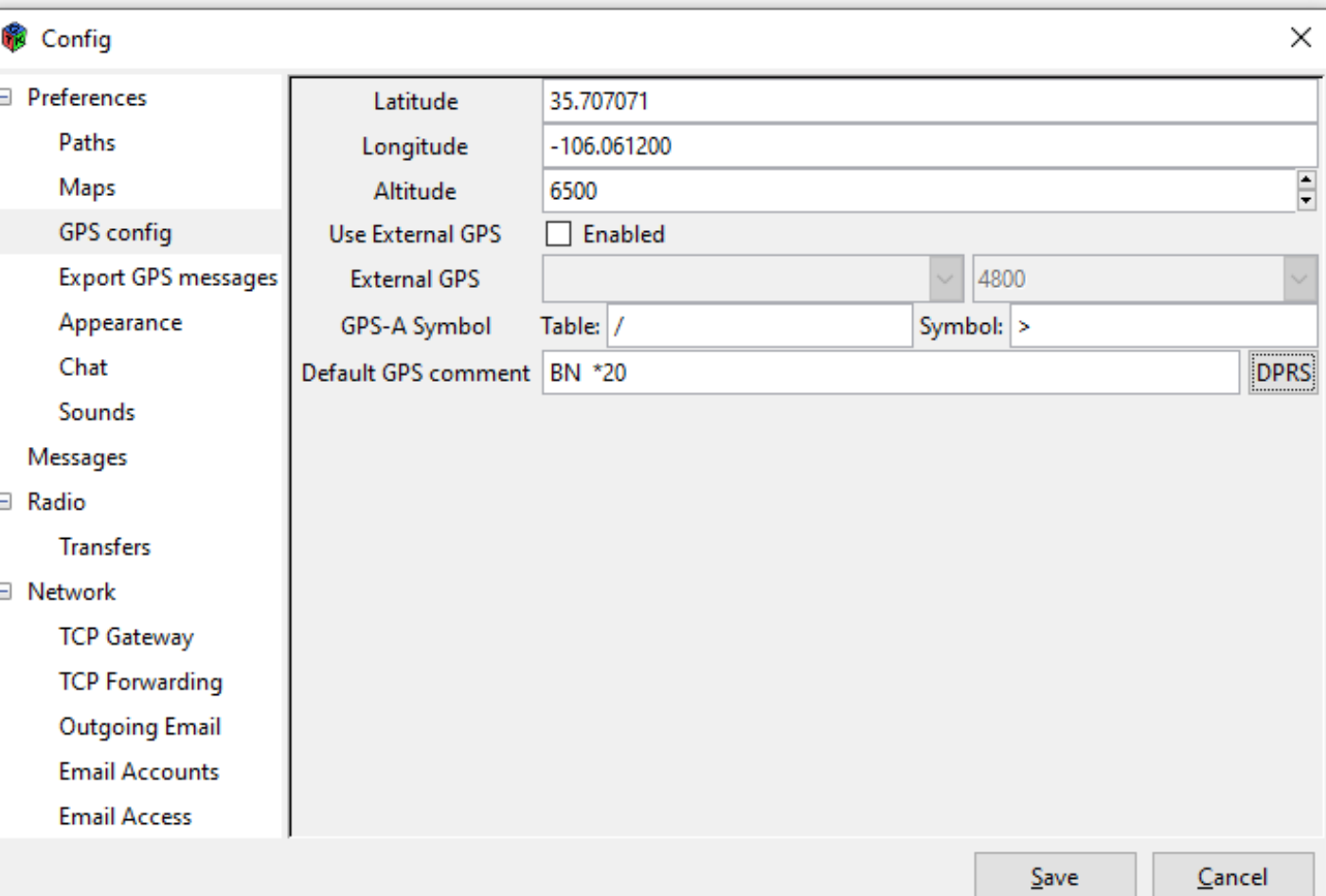

#### Export GPS messages

SFARES may use this capability in the future

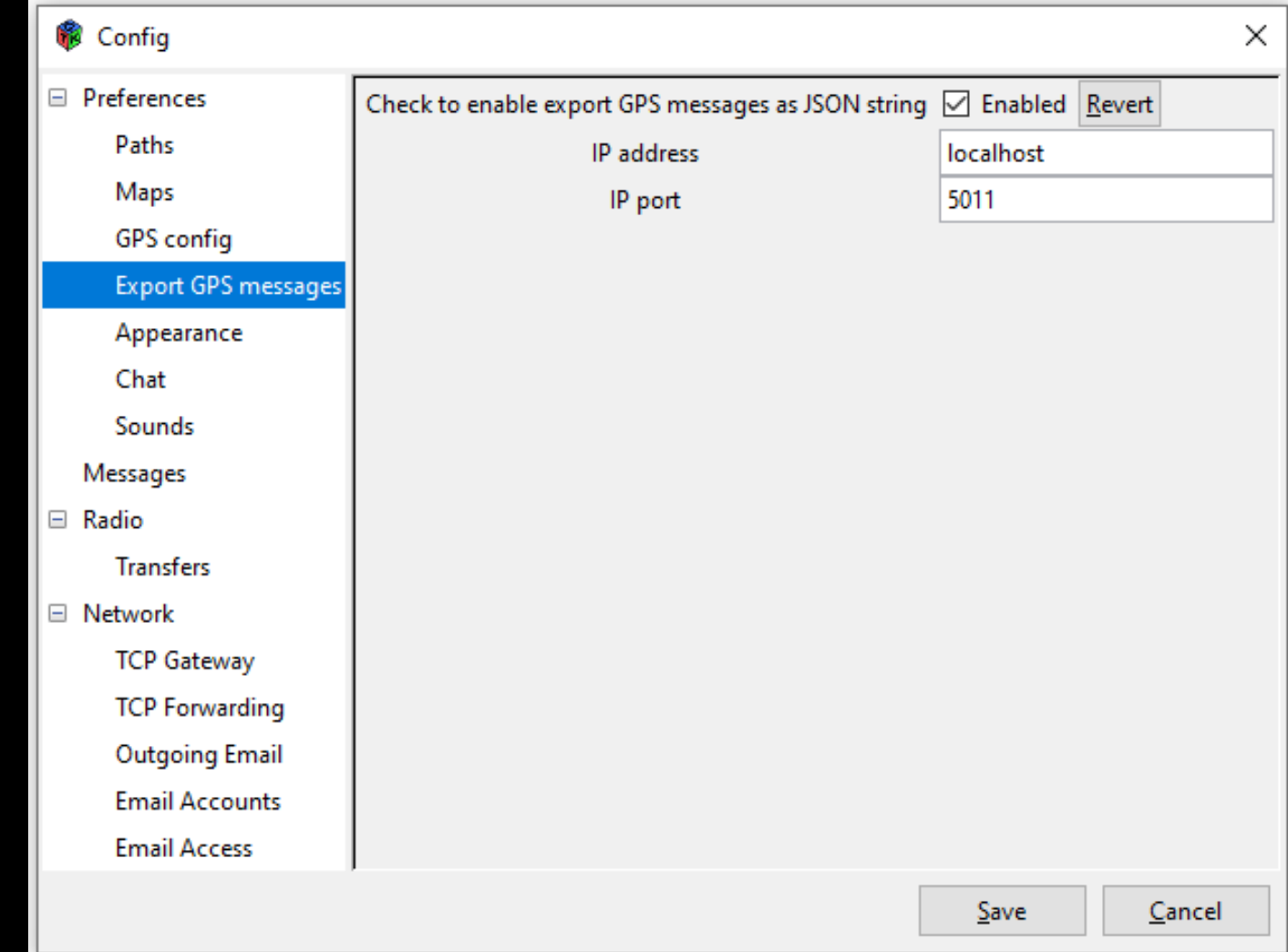

#### **Appearance**

Note: Check spelling only if ASPELL has been installed

ASPELL will be installed at a later time. It is installed on my D-RATS and is the reason why it is checked.

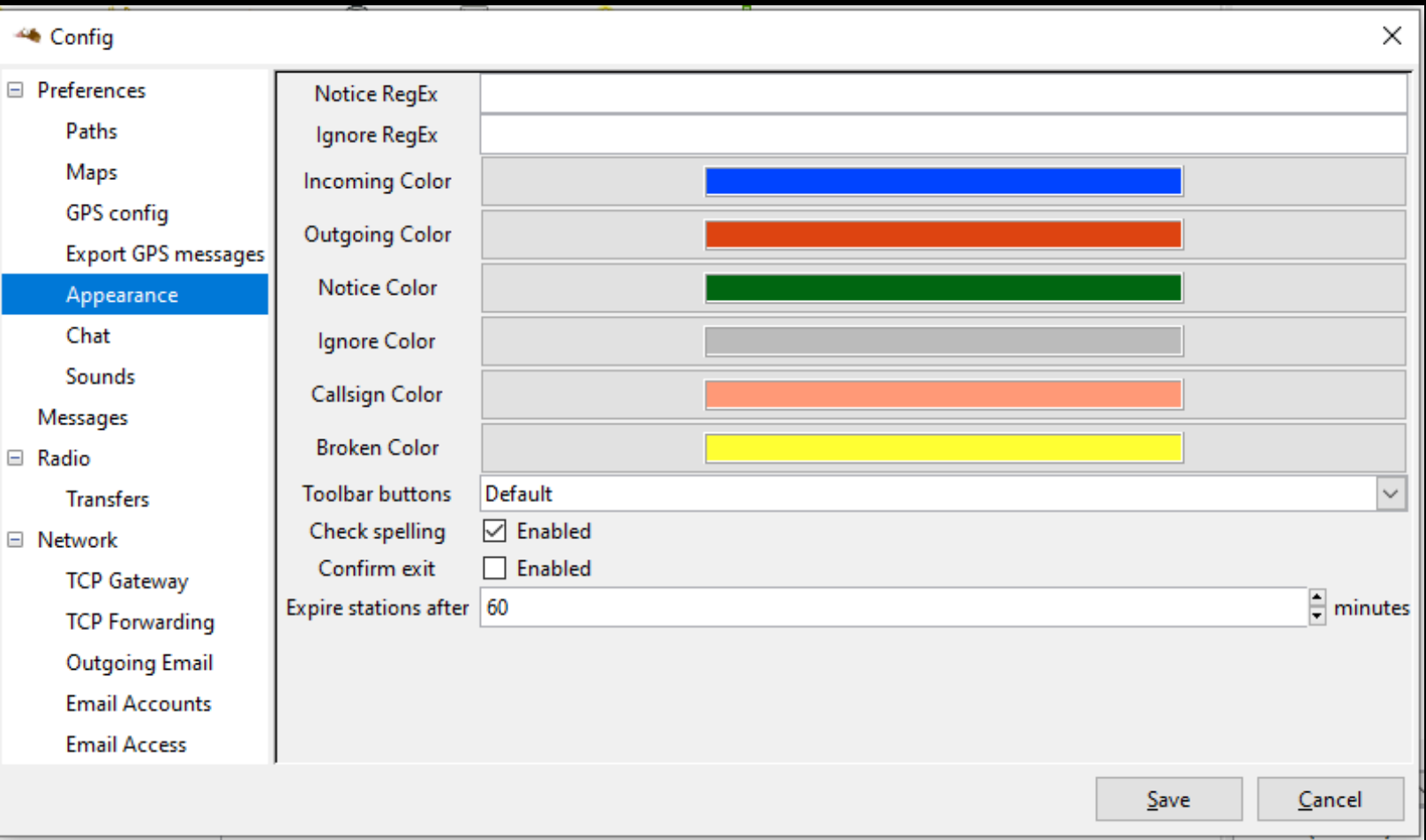

Spell checker

- D-Rats can spell check if a separate program (ASPELL) is installed on your computer
- Spell checking isn't required but if installed, it will check your email drafts
- If not required, don't check Spelling enabled in the Appearance preference
- If desired, download <Aspell-0-50-3-3-Setup> from N4VIP's Dropbox
- Install into <C:\Program Files (x86)\Aspell> and check Spelling enabled

#### **Chat**

Note: A new capability has been added to QST to allow weather observations to be displayed for any city. Enter the OpenWeather appid as shown

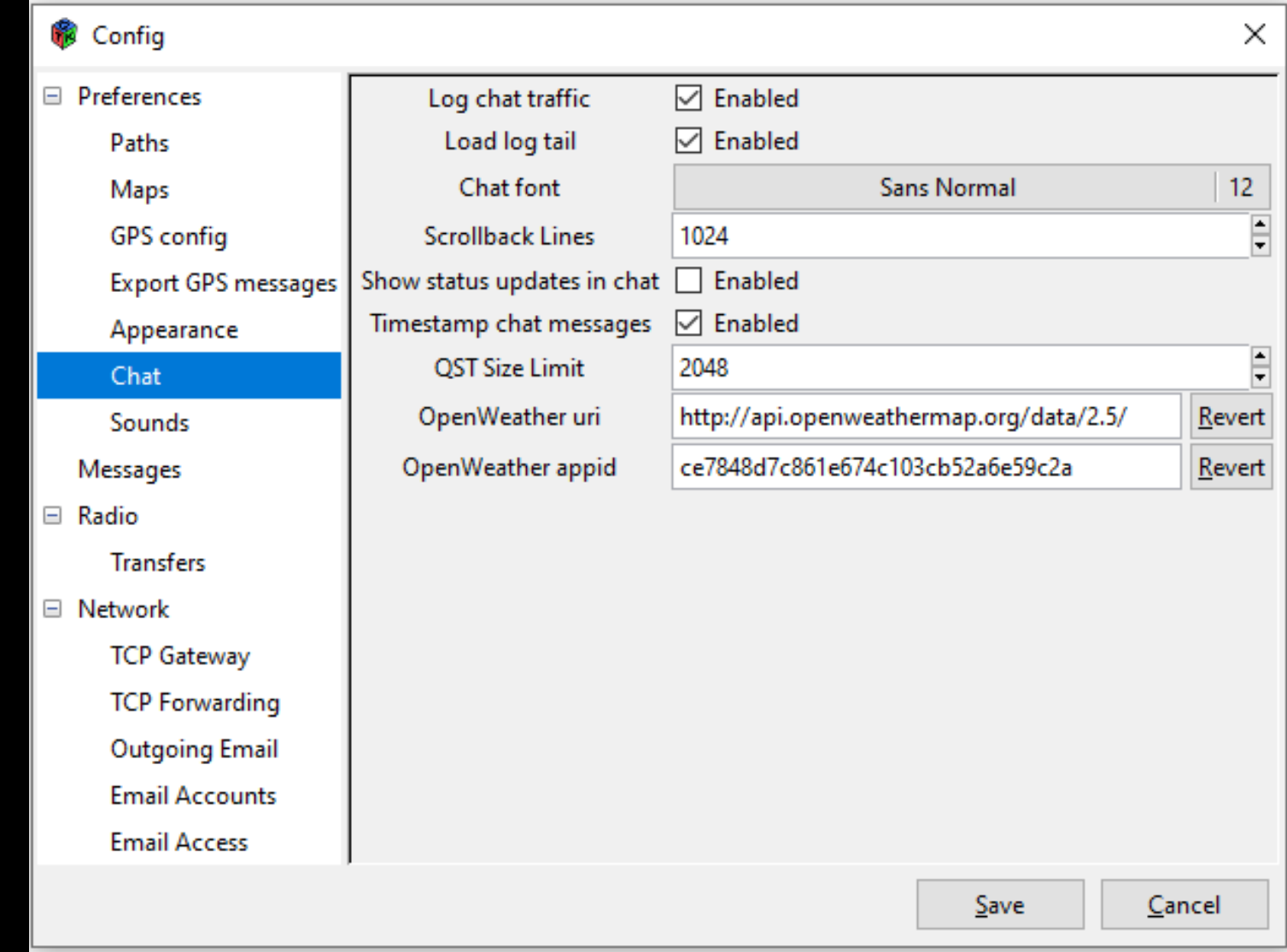

Sounds

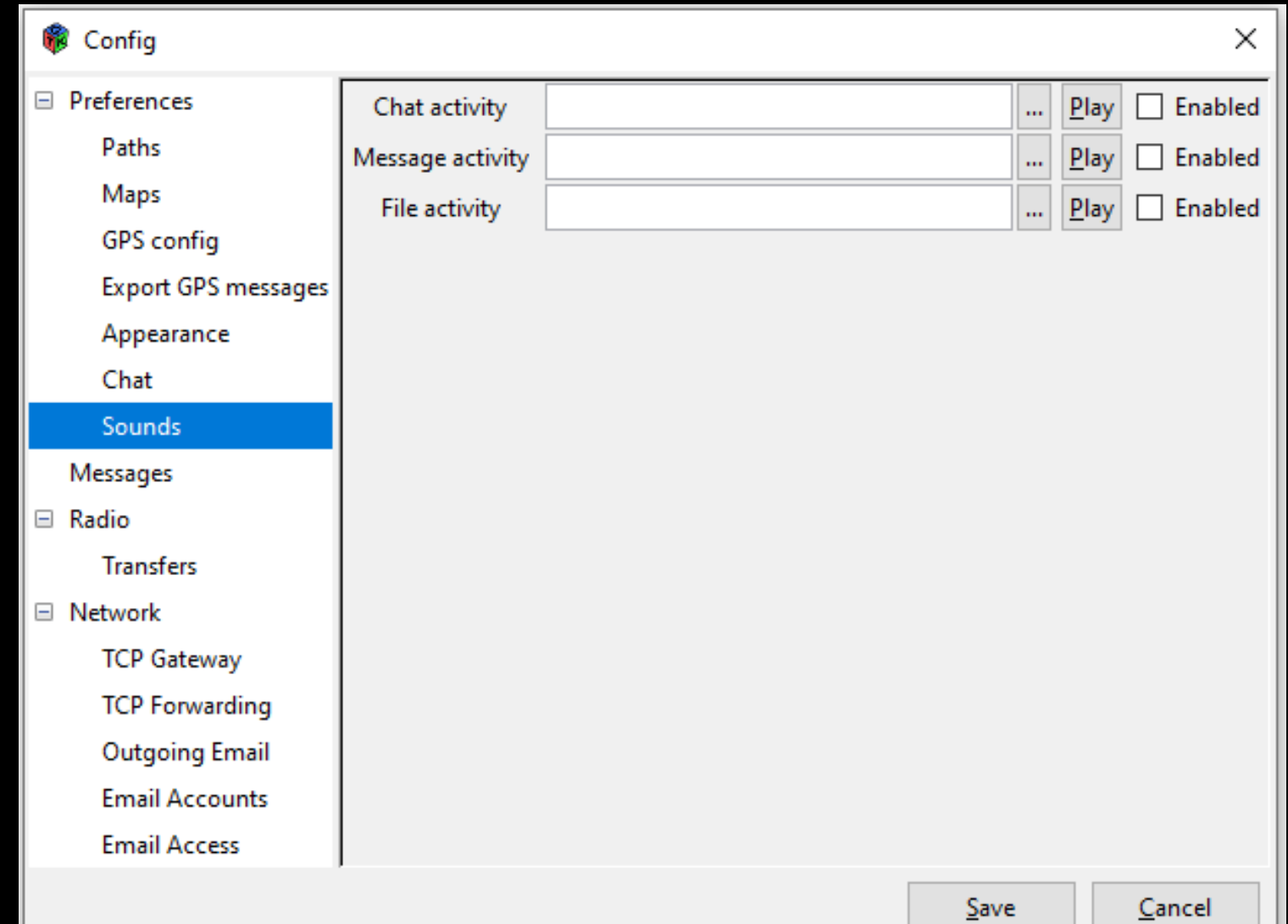

**Outgoing Email** 

**Email Accounts** 

**Email Access** 

**Messages** Note: D-Rats 0.3.9 now transmits your Password for your Winlink account (your Callsign identified in Preferences) when you send an email via Winlink 2000. Enter your Password here. When you send an email to Winlink.org in D-Rats add "WL2K:" (without the quotes) at the beginning of the address email, for example WL2K:dhinsman@gmail.com

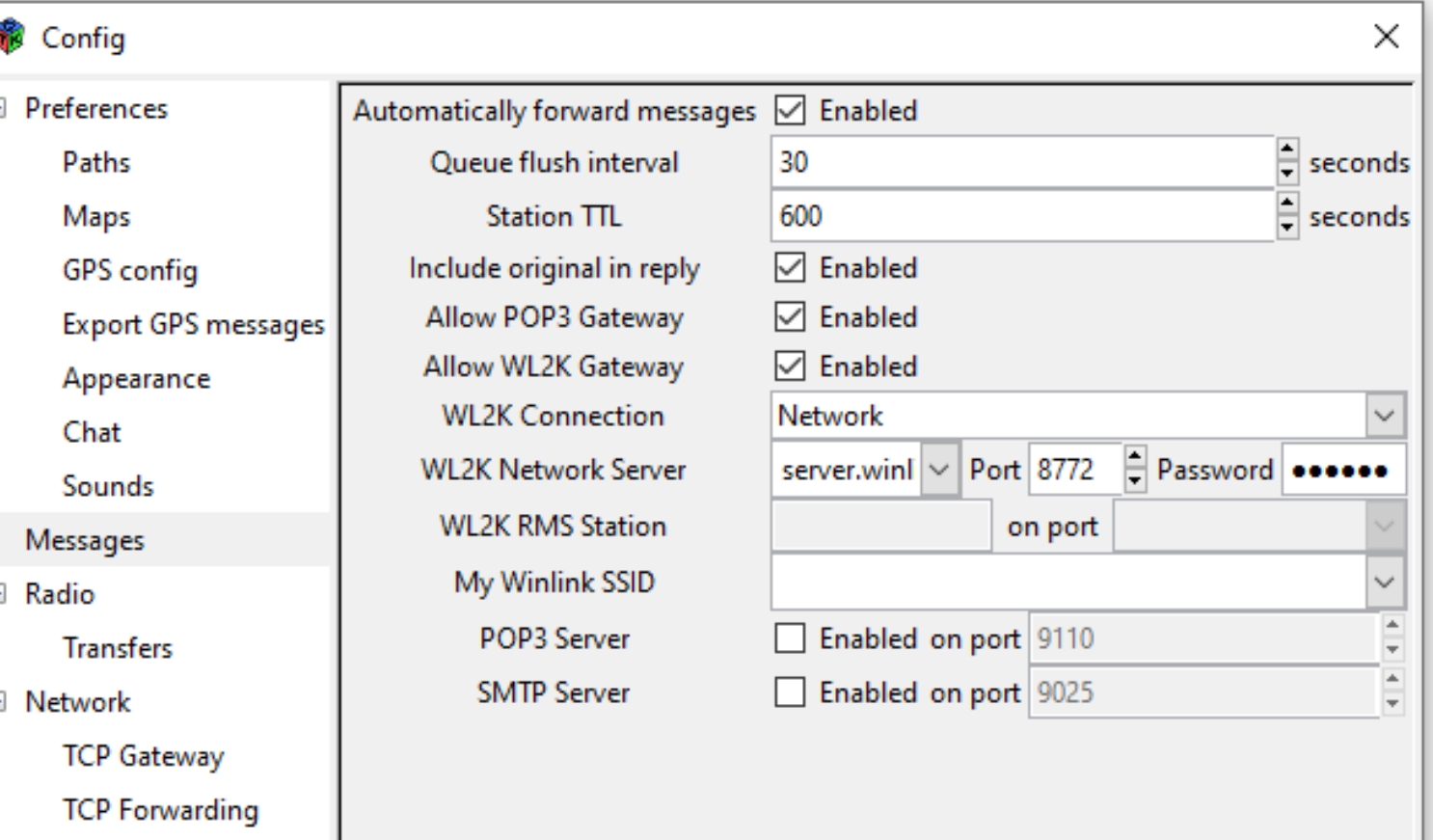

Save

⊫

#### Radio

It is strongly suggested you add the three Ports listed. You only need to Enable the W5SF Port but the ka8jmw Port is also very useful. The RAT Port is a national Port and there is normally many users and a lot of "Chat" traffic.

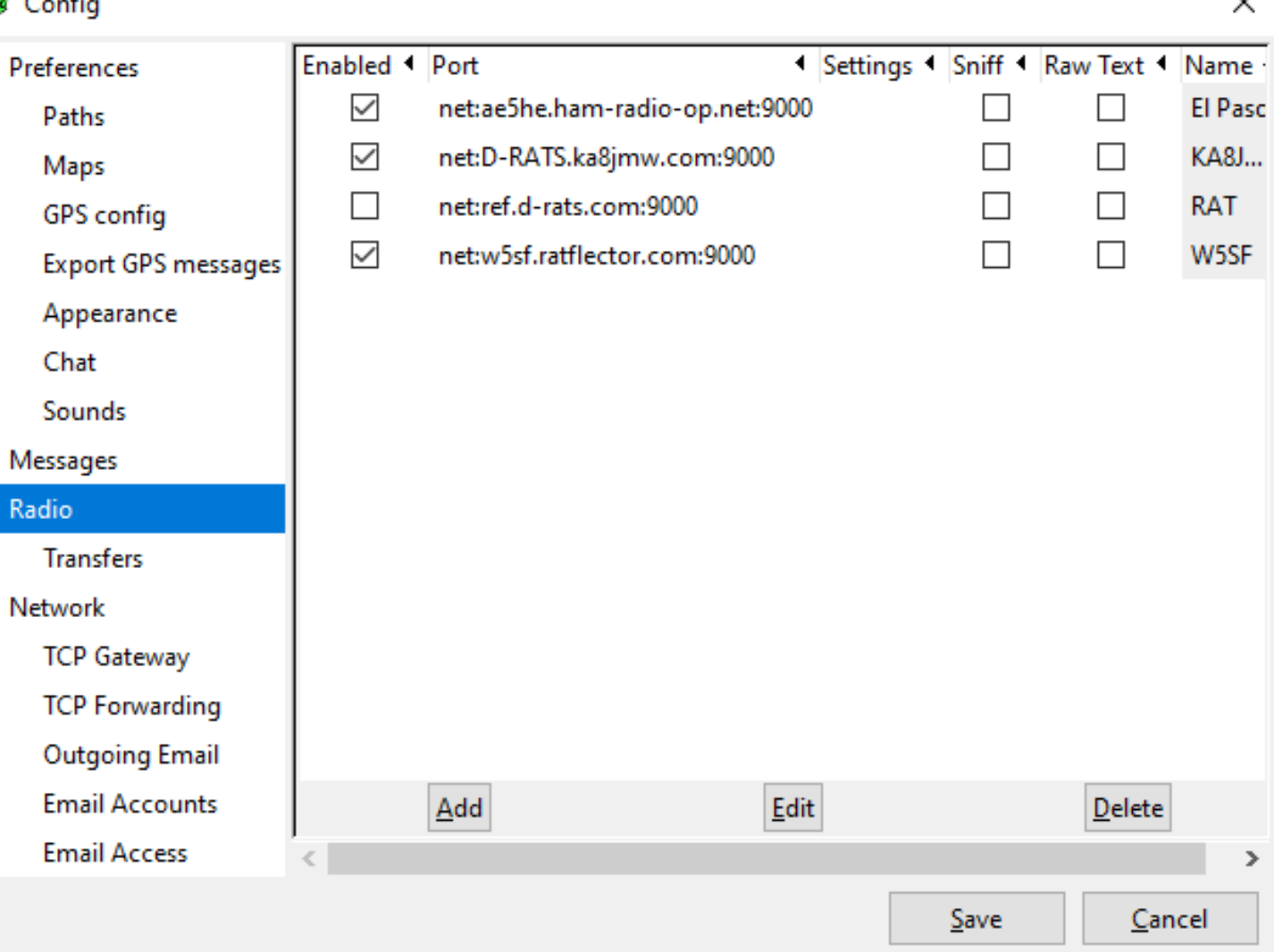

#### Radio **Transfers**

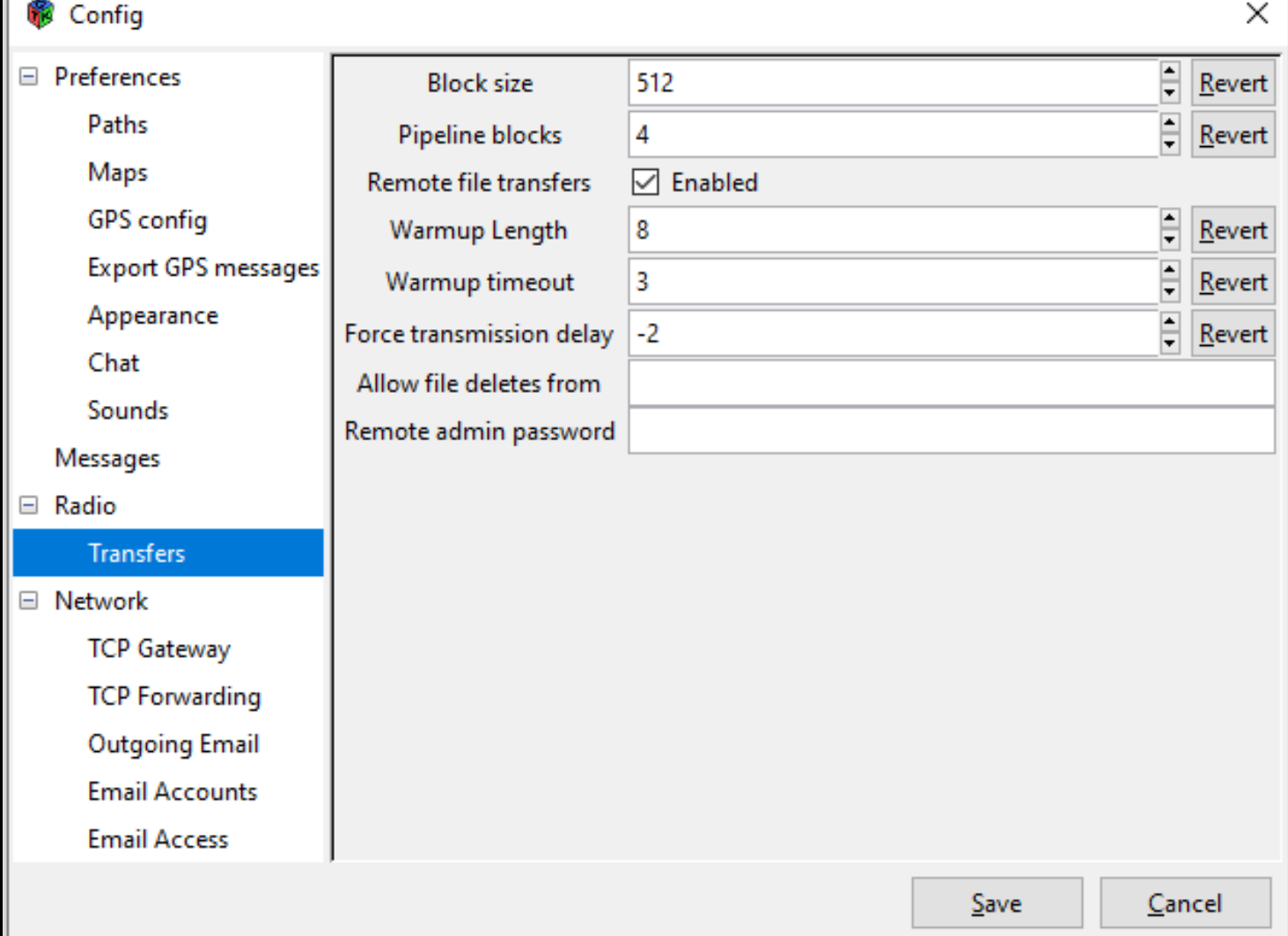

#### Radio **Transfers**

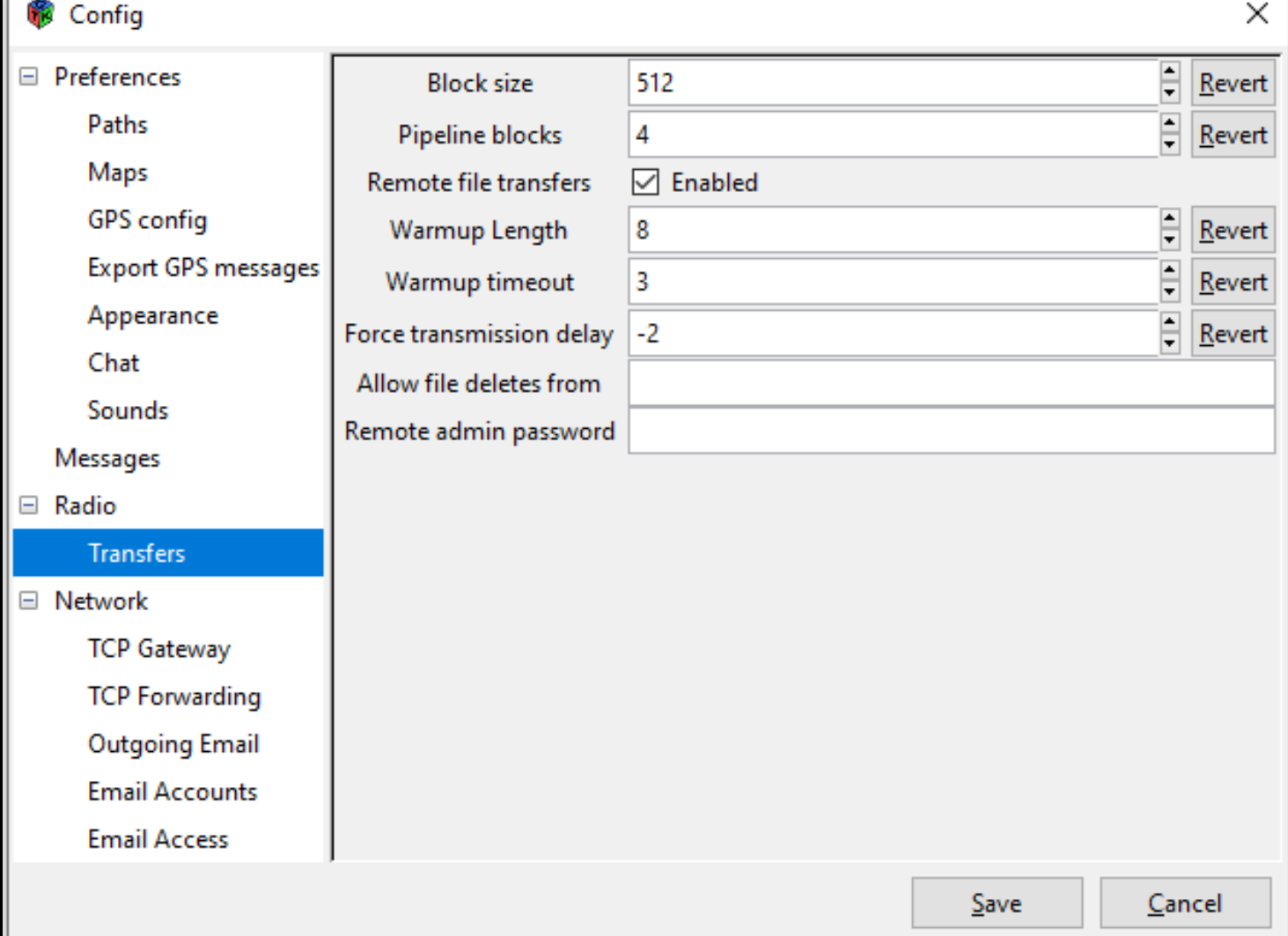

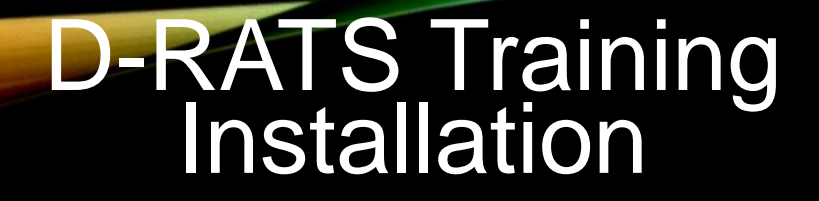

# REVIEW

D-RATS Why D-RATS? Download sites Installation Windows 10 0.3.9, Linux, or Apr 2014 **Configuration** 

### End D-RATS Training - Installation & Configuration